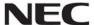

## 本書は製品とともに大切に保管してください。 Keep this guide together with the product in safe place.

# N8103-7184 SAS コントローラ ユーザーズガイド SAS Controller User's Guide

# まえがき

このたびは N8103-7184 SAS コントローラをお買い上げいただき、誠にありがとうございます。

本書は N8103-7184 SAS コントローラ(以下「本製品」と呼びます)を正しく、安全に設置、使用するための手引きです。本製品を取り扱う前に必ずお読みください。また、本製品を使用する上でわからないこと、不具合が起きたときにもぜひご利用ください。本書は必要な時にすぐに参照できるように必ずお手元に保管してください。

本製品を取り付ける基本処理装置(以下「本体装置」と呼びます)の取り扱いについての説明は、本体装置に添付のユーザーズガイドを参照してください。また、本製品を取り扱う前に「使用上のご注意」、「取り扱い上のご注意」を必ずお読みください。

## **Preface**

Thank you for purchasing N8103-7184 SAS Controller.

This guide is a guidance to install and use N8103-7184 SAS Controller (hereafter referred to as "this product") properly and safely. Read this guide before handling this product. If you have any problem when using this product, use this guide for your help. Keep this guide at hand for quick reference at any time necessary.

For the server on which this product is to be mounted, refer to the User's Guide provided with the server.

Be sure to read "Notes on Use" and "Handling Precautions" before handling this product.

#### 商標について

Microsoft とそのロゴおよび、Windows, Windows Server は米国 Microsoft Corporation の米国および その他の国における登録商標または商標です。

LSIとLSI ロゴは 米国 LSI Corporation,の登録商標または商標です。

その他、記載されている会社名、製品名は、各社の登録商標または商標です。

#### **Trademarks**

Microsoft and its logo, Windows and Windows Server are registered trademarks or trademarks of Microsoft Corporation in the U.S. and other countries.

LSI and the LSI logo design are registered trademarks or trademarks of LSI Corporation.

All other brand and product names may be trademarks of their respective companies.

## ご注意

- (1) 本書の内容の一部または全部を無断転載することは禁止されています。
- (2) 本書の内容に関しては将来予告なしに変更することがあります。
- (3) 弊社の許可なく複製・改変などを行うことはできません。
- (4) 本書は内容について万全を期して作成いたしましたが、万一ご不審な点や誤り、記載もれなどお気づきのことがありましたら、お買い求めの販売店にご連絡ください。
- (5) 運用した結果の影響については(4)項にかかわらず責任を負いかねますのでご了承ください。

#### Note

- (1) No part of this document may be reproduced without consent.
- (2) The content of this document may be changed without prior notice.
- (3) No part of this document may be revised or reproduced without the permission of NEC Corporation.
- (4) Although great care has been taken to ensure the accuracy and completeness of the information contained in this document, Contact the dealer you purchased this controller from if you have any questions or find mistakes or omissions.
- (5) NEC Corporation shall not be liable for any consequences resulting from the use of this controller, regardless of item (4) above.

本書は必要な時にすぐに参照できるように必ずお手元に保管してください。「使用上のご注意」および「取り扱い上のご注意」を必ずお読みください。

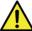

# 使用上のご注意 - 必ずお読みください -

本製品を安全に正しくご使用になるために必要な情報が記載されています。また、本文中の名称についてはユーザーズガイドの「各部の名称と機能」の項をご参照ください。

## 安全にかかわる表示

本書では危険の程度を表す言葉として、「警告」と「注意」という用語を使用しています。それぞれの用語は次のような意味を持つものとして定義されています。

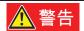

人が死亡する、または重傷を負うおそれがあることを示します。

火傷や怪我などを負うおそれや物的損害を負うおそれがあることを示します。

表示は次の3種類の記号を使って表します。それぞれの記号は次のような意味を持つものものとして定義されています。

|            | 注意の喚起 | この記号は危険が発生するおそれがあることを表します。<br>記号の中の絵表示は危険の内容を図案化したものです。                         | (例) |
|------------|-------|---------------------------------------------------------------------------------|-----|
| $\bigcirc$ | 行為の禁止 | この記号は行為の禁止を表します。記号の中や近くの絵表示は、してはならない行為の内容を図案化したものです。                            | (例) |
|            | 行為の強制 | この記号は行為の強制を表します。記号の中の絵表示は、<br>しなければならない行為の内容を図案化したものです。危<br>険を避けるためにはこの行為が必要です。 | (例) |

## 注意の喚起

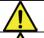

特定しない一般的な注意・警告を示します。

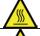

高温による傷害を負うおそれがあることを示します。

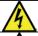

感電のおそれがあることを示します。

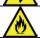

発煙または発火のおそれがあることを示します。

## 行為の禁止

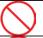

特定しない一般的な禁止を示します。

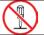

本装置を分解・修理・改造しないでください。感電や火災のおそれがあります。

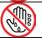

ぬれた手で触らないでください。感電するおそれがあります。

## 行為の強制

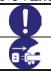

特定しない一般的な使用者の行為を指示します。説明に従った操作をしてください。

本装置の電源コードをコンセントから抜いてください。火災や感電のおそれがあります。

## 安全上のご注意

本製品を安全にお使いいただくために、ここで説明する注意事項をよく読んでご理解し、安全に活用してください、記号の説明については巻頭の「安全にかかわる表示」の説明を参照してください。

# **企**警告

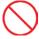

#### 人命に関わる業務や高度な信頼性を必要とする業務には使用しない

本製品は、医療機器、原子力設備や機器、航空宇宙機器、輸送設備や機器など、人命に関わる設備や機器および高度な信頼性を必要とする設備や機器などへの組み込みやこれら機器の制御などを目的とした使用は意図されておりません。これら設備や機器、制御システムなどに本製品を使用した結果、人身事故、財産損傷などが生じても当社はいかなる責任も負いかねます。

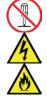

## ご自分で分解、修理、改造はしない

本書に記載されている場合を除き、絶対に分解したり、修理・改造を行ったりしないでください。 装置が正常に動作しなくなるばかりでなく、感電や火災の危険があります。故障の際はお買い求めの販売店または保守サービス会社にご連絡ください。

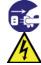

### 電源プラグを差し込んだまま取り扱わない

本製品の取り付け/取り外しは、本体装置の電源を OFF にして、電源プラグをコンセントから 抜いて行ってください。たとえ電源を OFF にしても、電源コードを接続したまま装置内の部品 やケーブル/コネクタに触ると感電したり、ショートにより火災を起こしたりすることがありま す。また、ぬれた手で本装置の取り付け・取り外しを行わないでください。故障するばかりでな く、感電するおそれがあります。

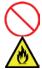

### 煙や異臭・異音がしたまま使用しない

万一、煙・異臭・異音などが生じた場合は、ただちに電源を OFF にして電源コードをコンセントから抜いてください。その後、お買い求めの販売店または保守サービス会社にご連絡ください。そのまま使用すると火災の原因となります。

# 注意

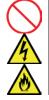

#### ケーブル部を持って引き抜かない

ケーブル部分を抜くときはコネクタ部分およびタブを持ってまっすぐに引き抜いてください。ケーブル部分を持って引っ張ったりコネクタ部分に無理な力を加えたりするとケーブル部分が破損し、火災や感電の原因となります。

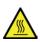

#### 高温に注意する

本体装置の電源をOFFにした直後は、装置内の部品が高温になっています。十分に冷めたことを確認してから取り付け/取り外しを行ってください。

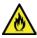

#### 確実に接続する

本製品を本体装置の PCI スロットに接続するときは、確実に差し込んでください。完全に差し込まなかった場合、発煙や発火のおそれがあります。

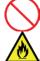

#### 中途半端に差し込まない

電源コードおよびケーブルは根本までしっかりと差し込んでください。中途半端に差し込むと接触不良のため発熱し、火災の原因となることがあります。また差し込み部にほこりがたまり、水滴などが付くと発熱し、火災の原因となるおそれがあります。

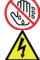

#### ぬれた手で電源コードをもたない

本製品の取り付け、取り外しの際は、ぬれた手で本体装置の電源コードの抜き差しをしないでください。感電するおそれがあります。

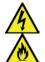

## 指定以外のインタフェースケーブルを使用しない

インタフェースケーブルは、当社が指定するものを使用し、接続する装置やコネクタを確認した上で接続してください。指定以外のケーブルを使用したり、接続先を誤ったりすると、ショートにより感電や火災を起こすことがあります。

インタフェースケーブルの取り扱いや接続について次の注意をお守りください。

- ・破損したケーブルを使用しない。
- ケーブルを踏まない
- ケーブルの上にものを載せない
- ・ケーブルを改造・加工・修復しない

また、SAS ケーブルを取り外すときは、コネクタ部分を持って真っ直ぐに引き抜いてください。 SAS ケーブルを接続する前に、ケーブルコネクタが破損していたり、コネクタピンが曲がっていたりしていないか確認してください。

SAS ケーブルは、当社指定のものを使用し、接続先をよく確認した上で接続してください。

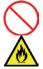

## 腐食性ガスの存在する環境で使用または保管しない

腐食性ガス(二酸化硫黄、硫化水素、二酸化窒素、塩素、アンモニア、オゾンなど)の存在する環境に設置し、使用しないでください。

また、ほこりや空気中に腐食を促進する成分(塩化ナトリウムや硫黄など)や導電性の金属などが含まれている環境へも設置しないでください。

装置内部のプリント板が腐食し、故障および発煙・発火の原因となるおそれがあります。 もしご使用の環境で上記の疑いがある場合は、販売店または保守サービス会社にご相談ください。 Keep this User's Guide at hand for quick reference at any time necessary.

Be sure to read "Notes on Use" and "Handling Precautions".

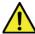

# Notes on Use – Be sure to read -

The following includes information necessary for proper and safe operation of this product. Refer to "Names and Features of Component" for the name used in the User's Guide.

# Safety Symbols

In this User's Guide, "WARNING" or "CAUTION" is used to indicate a degree of danger. These terms are defined as follows:

| WARNING Indicates the presence of a hazard that may result in death or seric personal injury if the instruction is ignored.                            |  |  |
|----------------------------------------------------------------------------------------------------|--|--|
| CAUTION Indicates the presence of a hazard that may cause minor personal injunction including burns, or property damage if the instruction is ignored. |  |  |

Precautions and notices against hazards are presented with one of the following three symbols. The individual symbols are defined as follows:

|            | Attention            | This symbol indicates the presence of a hazard if the instruction is ignored. An image in the symbol illustrates the hazard type. | (Example) (Electric shock)     |
|------------|----------------------|----------------------------------------------------------------------------------------------------|--------------------------------|
| $\bigcirc$ | Prohibited<br>Action | This symbol indicates prohibited actions. An image in the symbol illustrates a particular prohibited action.                      | (Example) (Do not disassemble) |
|            | Mandatory<br>Action  | This symbol indicates mandatory actions. An image in the symbol illustrates a mandatory action to avoid a particular hazard.      | (Example) (Unplug)             |

#### Attention

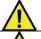

Indicates a general notice or warning that cannot be specifically identified.

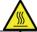

Indicates the presence of a hot surface or component. Touching this surface could result in bodily injury.

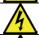

Indicates that improper use may cause an electric shock.

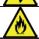

Indicates that improper use may cause fumes or fire.

### **Prohibited Action**

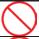

Indicates a general prohibited action that cannot be specifically identified.

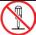

Do not disassemble, repair, or modify the product. Otherwise, an electric shock or fire may be caused.

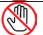

Do not touch the product with wet hand. Otherwise, an electric shock may be caused.

### **Mandatory Action**

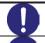

Indicates a mandatory action that cannot be specifically identified. Make sure to follow the instruction.

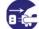

Unplug the power cord of the product. Otherwise, an electric shock or fire may be caused.

## **Safety Notes**

This section provides notes on using the product safely. Read this section carefully to ensure proper and safe use of the product. For symbols, see (Safety Indications).

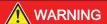

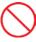

Do not use the product for services where critical high availability may directly affect human lives or high reliability is required.

This product is not intended to be used for control facilities or devices concerning human lives, including medical devices, nuclear facilities and devices, aeronautics and space devices, transportation facilities and devices; and facilities and devices requiring high reliability. We assume no liability for any accident resulting in personal injury, death, or property damage if the product has been used in the above conditions.

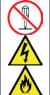

#### Do not disassemble, repair, or alter the product.

Do not disassemble, repair, or alter the product.

Never attempt to disassemble, repair, or alter the product on any occasion other than described in this document. Failure to follow this instruction may cause an electric shock or fire as well as malfunctions of the product.

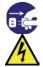

#### Disconnect the power plug before working with the product.

Make sure to power off the product and disconnect the power plug from a power outlet before installing/removing this product. Touching any internal component or cable/connector with its power cord connected to a power source may cause an electric shock or a fire due to short-circuit, even if the product is off-powered.

Also make sure that your hands are not wet when installing/removing the product. Failure to follow this instruction may cause an electric shock as well as malfunctions of the product.

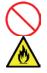

## Do not use the product if any smoke, odor, or noise is present.

If smoke, odor, or noise is present, immediately turn off the product and disconnect the power plug from the outlet, then contact the store where you purchased the product or your maintenance service company. Using the product in such conditions may cause a fire.

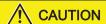

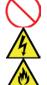

### Do not hold the cable harness when disconnecting it.

When disconnecting a power cable from the server, hold the cable connector and tab, pull it straight out. Pulling the cable out by the cable portion or giving mechanical stress to the connector could damage the cable and connector to result in an electric shock hazard or a fire.

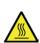

## Pay attention to hot surface.

Immediately after the server is powered off, its internal components such as hard disk drives are very hot. Leave the server until its internal components fully cool down before installing/removing any component.

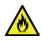

#### Insert the board firmly.

Connect the board into PCI slot securely. Loose connection may cause fumes or fire.

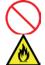

## Insert the power plug into the outlet as far as it goes.

Heat generation resulting from a halfway inserted power plug (imperfect contact) may cause a fire. Heat will also be generated if condensation is formed on dusty blades of the halfway inserted plug, increasing the possibility of fire.

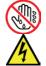

#### Do not hold the power plug with a wet hand.

Do not disconnect/connect the plug while your hands are wet. Failure to follow this warning may cause an electric shock.

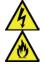

#### Do not use any unauthorized interface cable.

Use only the interface cable that comes with your server. Use of an unauthorized interface cable may cause a fire when the electric current exceeds the rated flow. Also, observe the following to prevent an electric shock or fire caused by a damaged cord.

- > Do not use any damaged cable. (Replace a damaged cable with a new one of the same specifications. Ask your sales agent for replacement.)
- Do not step the cable.
- > Do not place any object on the cable.
- > Do not alter, modify, or repair the cable.

When disconnecting a cable, hold the connector, and pull it out straight.

Confirm that the SAS cable connector is not damaged and connector pins are not bending before connecting the cable.

Use only the SAS cable authorized by NEC and connects it to the proper connector. Ignoring these instructions may cause a short circuit, resulting in a fire, electric shock, or malfunction.

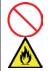

#### Do not use the product in an environment where corrosive gas is present.

Do not install the product in a place subject to corrosive gases including sodium chloride, sulfur dioxide, hydrogen sulfide, nitrogen dioxide, chlorine, ammonia, or ozone. Do not install the product in an environment that contains dust, chemicals that accelerate corrosion such as NaCl or sulfur, or conductive materials. Failure to follow this warning may cause the wiring on the printed circuit board to short-circuit, leading to fire. If you have any questions, contact your maintenance service company.

# 取り扱い上のご注意 - 本製品を正しく動作させるために -

本製品を使用するときに注意していただきたいことを次に示します。これらの注意を無視して、本製品を使用した場合、資産(データやその他の装置)が破壊されるおそれがありますので必ずお守りください。

- 本書に記載されている説明をよくお読みになり、正しく取り扱ってください。
- 本製品を落としたり物にぶつけたりしないでください、誤動作や故障するおそれがあります。
- 携帯電話やPHS、ポケットベルなどを近くで使用しないでください。電波による誤動作の原因となります。
- 危険防止及び故障防止のため作業を行なう際には、本体装置の電源スイッチを OFF にし、電源プラグをコンセントから抜いてください。但し、ホットスワップ(活線挿抜)対象製品の取り付け/取り外し時の電源スイッチの OFF および電源プラグのコンセントからの取り外しは除きます。
- 本製品は静電気に弱い電子部品で構成されています。製品の取り付け/取り外しの際は、静電気による製品の故障を防止するため静電気対策用リストストラップなどの装着により静電気を除去してください。また、リストストラップを使用する場合は、接地された箇所に接続して使用してください。
- ケーブルの取り扱い

LANケーブル等のケーブルを接続する場合も床面との摩擦によって静電気が帯電することがあります。

帯電した状態で入出機器に接続すると機器を破壊することがありますので接続する前には除電 キット等を使用して除電することを推奨します。

注)静電気除電キットについて

下記の静電気除電キットについては、お買い求めの販売店または保守サービス会社にご相談ください。

品名: LANケーブル除電治具

型名: SG001 (東京下田工業(株)製)

■ 本体装置のPCIスロットにうまく本製品を取り付けられないときは、いったん本製品を取り外してから取り付けなおしてください。過度の力を加えると破損するおそれがありますので注意してください。

# Handling Precautions - For proper operations -

Be sure to observe the following precautions for the proper operation of the product. Ignoring the precautions may cause property damage (data and other device).

- Read carefully the description in this Guide to handle the product properly.
- Do not drop the product. Doing so may cause malfunction and failure.
- Be sure to turn off the cell phone or PHS near the product. Electric waves from such devices can cause product to malfunction.
- To avoid electric hazard and malfunction, be sure to turn off the Power switch of this product and unplug the power cord from an outlet before carrying out the work. However, there is no need to do this if the internal optional device is hot-swappable.
- This internal optional device consists of static-sensitive electronic components. To avoid failures caused by static electricity when installing or uninstalling the internal optional device, wear an anti-static wrist strap on your wrist and provide earthing before carrying out the work. And also connect a wrist strap to earth ground when you wear a wrist strap.
- Handling of cables When connecting a cable (e.g., LAN cable), static electricity may also be charged due to friction against the floor. Connecting a charged cable with an I/O device may cause damage to the devices. It is recommended to discharge static electricity before connecting a cable by using neutralization apparatus and so on.
- If you feel difficult to install this product in PCI slot of the server, remove it once, then install it again. Applying excess force may damage the board.

# 本書について

本書は、本製品を正しくセットアップし、使用できるようにするための手引きです。本製品を使用される前に本書をよくお読みになり、いつでも取り出せる場所に大切に保管してください。本製品の移設の際は必ず本書も一緒に移設してください。

# 本文中の記号

安全にかかわる表示に加えて、本文中では次の3つの記号を使用しています。それぞれの意味を示します。

| 重要           | 本製品を取り扱う上で守らなければならない事柄や特に注意すべき点を示します。 |
|--------------|---------------------------------------|
| <u> </u>     | 本製品を取り扱う上で確認しておく必要がある点を示します。          |
| <b>P</b> EZH | 知っておくと役に立つ情報や、便利なことなどを示します。           |

# **About This Guide**

This guide is a guidance to install and use this product properly and safely. Read carefully before using this product, and keep this guide at hand for quick reference at any time necessary. When relocating the product, make sure to relocate this guide along with the product.

# **Symbols Used in This Guide**

In addition to safety-related symbols urging caution, 3 other types of notations are used in this document. These notations have the following meanings.

| Notice | Indicates critical items that must be followed when handling this product.     |  |
|--------|--------------------------------------------------------------------------------|--|
| Check  | Indicates items that must be confirmed when handling this product.             |  |
| Tips   | Indicates information that is helpful to keep in mind when using this product. |  |

# 梱包箱の中身について

梱包箱の中には本製品以外に添付品が入っています。「1-3.構成品」を参照し、全ての添付品がそろっていることを確認してください。万一、足りないものや破損しているものがあった場合には、本製品をご購入された販売店にご連絡ください。

# 保証について

本製品には「保証書」が添付されています。「保証書」は販売店で所定事項を記入しお渡ししますので、記載内容をご確認の上、大切に保管してください。保証期間中に故障した場合には、「保証書」の記載内容に基づき無償修理致します。保証後の修理については、ご購入された販売店もしくはご契約されているNEC保守サービス会社にご相談ください。

# 製品寿命について

本製品の製品寿命は5年です。本製品の交換については、本製品をご購入された販売店もしくはご契約されているNEC保守サービス会社へご相談ください。

# 第三者への譲渡について

本製品を第三者に譲渡(または売却)する時には、必ず本書を含む全ての添付品をあわせて譲渡(または売却)してください。

ソフトウェアに関しては、譲渡した側は一切の複製物を所有しないでください。また、インストールした装置から削除した後、譲渡してください。

# 輸送について

本製品を輸送する際は、「2.構成品」を参考に本体装置から本製品を取り出し、本製品とすべての添付品を購入時の梱包箱入れてください。

# データの保管について

オペレータの操作ミス、衝撃や温度変化等による装置の故障によってデータが失われる可能性があります。 万一に備えて、本製品に保存されている大切なデータは、定期的にバックアップを行ってください。

# 廃棄について

本製品の廃棄については、各自治体の廃棄ルールに従って分別廃棄して下さい。詳しくは、各自治体にお問い合わせ下さい。

# In the Package

The carton contains various accessories, as well as the product itself. See "1-3. In the Package" to make sure that you have everything and that individual components are not damaged. If you find any component missing or damaged, contact your sales representative.

## Service Life

The service life of this product is five years from the date of production. Consult with your sales agent or service representative for details.

# **Transfer to Third Party**

Make sure to provide all accessories including this guide along with the product to a third party. For software, transferor must not retain any backup copies. In addition, be sure to uninstall it before transfer.

# **Transportation**

To transport this product, remove the product from the server, and pack the product and all accessories in a carton box.

# Storage of Data

Data might be lost due to incorrect operation, device failure, or others. Regularly make backup copy of data stored in this product.

# **Disposal**

Dispose of this product in accordance with all national laws and regulations.

# 目次

| 使用上のご注意 - 必ずお読みください                  | 1  |
|--------------------------------------|----|
| ★ 安全にかかわる表示                          |    |
| 全上のご注意                               |    |
| 取り扱い上のご注意 - 本製品を正しく動作させるために          | 9  |
| 本書について                               | 11 |
| 本文中の記号                               | 11 |
| 梱包箱の中身について                           | 13 |
| 保証について                               | 13 |
| 製品寿命について                             | 13 |
| 第三者への譲渡について                          | 13 |
| 輸送について                               | 13 |
| データの保管について                           | 13 |
| 廃棄について                               | 13 |
| 目次                                   | 15 |
| 1.本製品について                            | 17 |
| 1−1.仕様                               |    |
| 1-2.本製品の特徴                           | 17 |
| 1-3.構成品                              | 17 |
| 1-4.各部の名称と機能                         | 18 |
| 2.セットアップ手順                           | 19 |
| 2-1.ブラケットの取り付け                       | 20 |
| 2-2.本体装置への取り付け                       | 21 |
| 2-3.SAS 機器の接続                        | 22 |
| 2-4.ドライバーのインストール                     | 23 |
| 3.SAS BIOS - LSI Corp Config Utility |    |
| 3-1.ユーティリティの起動                       | 24 |
| 3-2.ユーティリティの終了                       | 25 |
| 3-3.ユーティリティの設定                       | 25 |
| 4.注意事項 / 困ったときの処理                    | 26 |
| 4-1.注意事項                             | 26 |
| 4-2.困ったときの処理                         | 26 |

# Contents

| Notes on Use - Be sure to read               | 5   |
|----------------------------------------------|-----|
| Safety Symbols                               | 5   |
| Safety Symbols                               | 7   |
| Handling Precautions - For proper operations | 10  |
| About This Guide                             | 12  |
| Symbols Used in This Guide                   | 12  |
| In the Package                               | 14  |
| Service Life                                 | 14  |
| Transfer to Third Party                      | 14  |
| Transportation                               | 14  |
| Storage of Data                              | 14  |
| Disposal                                     | 14  |
| Contents                                     | 16  |
| 1.About This Product                         | 27  |
| 1-1.Specifications                           | 27  |
| 1-2.Features                                 | 27  |
| 1-3.In the Package                           |     |
| 1-4.Names and Functions                      | 28  |
| 2.Setup                                      | 29  |
| 2-1.Installation of a Bracket                | 30  |
| 2-2.Installation to the server               | 31  |
| 2-3.Connecting a SAS device                  | 32  |
| 2-4.Installation of the Driver               | 33  |
| 3.SAS BIOS - LSI Corp Config Utility         | 34  |
| 3-1.Starting LSI Corp Config Utility         | 34  |
| 3-3.Exiting LSI Corp Config Utility          | 35  |
| 3-4.Using LSI Corp Config Utility            | 35  |
| 4.Maintenance                                |     |
| 4-1.Notice                                   |     |
| 4-2 Troubleshooting                          | .36 |

# 1.本製品について

## 1-1.仕様

| 項目            |       | 仕様                         | 備考      |  |
|---------------|-------|----------------------------|---------|--|
| コネクタタイプ       |       | SFF-8644 x 2 (外部接続用)       |         |  |
| SAS ポート数      |       | 外部 8ポート                    |         |  |
| SAS 速度        |       | 12Gbps                     |         |  |
| PCI EXPRESS   | バスタイプ | 8レーン、PCI EXPRESS 3.0       |         |  |
| 外形寸法          |       | 64.4mm(幅)×167.6mm(奥行)      |         |  |
| 重量            |       | 0.1kg 以下                   |         |  |
| 動作電圧          |       | 12.0V                      |         |  |
| 消費電力          |       | 14.5W                      |         |  |
| 動作時           |       | 温度 0 ~ 40℃<br>湿度 5 ~ 95%   | 結露しないこと |  |
| 動作環境<br> <br> | 保管時   | 温度 -40 ~ 70℃<br>湿度 5 ~ 95% | でいること   |  |

## 1-2.本製品の特徴

本製品は 8 ポートの1 2Gbps 対応の SAS ポートを備えた PCI カードであり、8 レーンの PCI EXPRESS 3.0 に対応しています。

本製品はブラケットの交換によりロープロファイルの PCI スロットに実装可能です。

## ₩O 重要

- 弊社が指定する本体装置及び SAS 機器以外は接続しないでください。指定以外の本体装置及び SAS 機器に接続できたとしても本製品及び接続した SAS 機器が正常に動作しないばかりか、故障するおそれがあります。
- 接続可能な本体装置及び SAS 機器については、本製品を購入された販売店または保守サービス会社にお問い合わせください。

## 1-3.構成品

梱包箱には次のものが入っています、ご確認ください。万一、不足や破損しているものがありましたら、本製品を購入された販売店にご連絡ください。

| 品名                 | 数量 | 備考                |
|--------------------|----|-------------------|
| SAS コントローラ         | 1  | フルハイト PCI ブラケット実装 |
| ロープロファイル PCI ブラケット | 1  |                   |
| ユーザーズガイド           | 1  | 本書                |
| 保証書                | 1  |                   |

## 1-4.各部の名称と機能

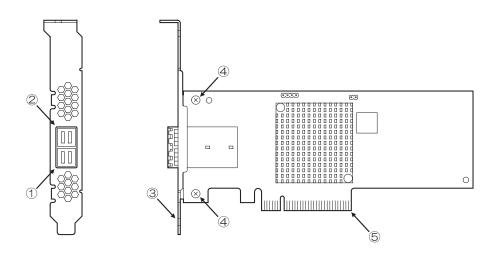

- 外部コネクタ (Port O-3)本製品と SAS 機器間の接続ケーブルを接続するコネクタ。
- ② 外部コネクタ (Port 4-7)本製品と SAS 機器間の接続ケーブルを接続するコネクタ。
- ③ ブラケット 本体装置の増設スロットへ固定するためのブラケット。

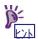

- ロープロファイルの PCI スロットに本製品を実装する際はロープロファイルブラケットに交換する必要があります。
- ④ 固定ネジ ブラケットを固定するためのネジ。
- ⑤ PCIバス接続部 本体装置の PCI スロットと接続するための端子。

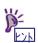

■ 本製品は PCI EXPRESS 3.0 に準拠した 8 レーンのスロットに対応しています。

# 2.セットアップ手順

次の手順に従って本製品のセットアップを行います。

# **企**警告

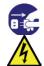

## 電源プラグを差し込んだまま取り扱わない

本体装置に取り付ける際は、本体装置の取扱説明書をよくお読みになり、電源プラグをコンセントから抜いて作業してください。また、ぬれた手で電源コードの抜き差しをしないでください。 故障の原因となるばかりか感電するおそれがあります。

電源プラグはプラグ部をもって引き抜いてください。コード部分を持って引き抜くと、コードの 被覆が破損し、漏電や感電のおそれがあります。

# **注意**

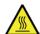

#### 高温に注意する

本体装置の電源をOFFにした直後は、装置内の部品が高温になっています。十分に冷めたことを確認してから取り付け/取り外しを行ってください。

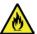

#### 確実に接続する

本体装置に取り付ける際は確実に接続してください。中途半端に取り付けると接触不良を起こし、発煙や発火の原因となるおそれがあります。

「ユーザーズガイド」 の説明範囲 ブラケットの取り付け → 20ページ 本製品にブラケットを取り付けます。 ↸ 本体装置への取り付け → 21 ページ 本体装置に本製品を取り付けます。 ₹} SAS 機器の接続 → 22ページ 本体装置に SAS 機器を接続します。  $\overline{\Box}$ SAS ドライバのインストール → 23ページ 使用するオペレーティングシステム用の SAS ドライバをインストールします

## 2-1.ブラケットの取り付け

ご購入時、本製品にはフルハイトタイプの PCI ブラケットが取り付けられています。本製品をロープロファイルに対応した PCI スロットに取り付ける場合は、添付されているロープロファイルタイプの PCI ブラケットに交換する必要があります。

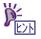

- ブラケットの交換には固定ネジのサイズに合ったプラスドライバーを使用します。
- 1. 固定ネジ(2本)を取り外します。
- 2. ブラケットを本製品から取り外します。
- 3. ロープロファイルブラケットを本製品に取り付けます。
- 4. 固定ネジ(2本)を取り付けます。

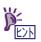

■ ロープロファイルブラケットから標準のフルハイトブラケットに取り替える時も同じ手順です。

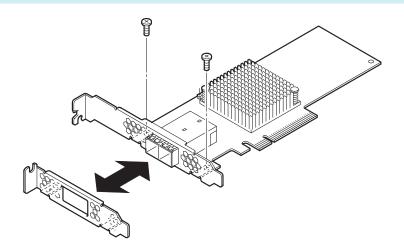

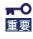

■ 取り外したブラケットは無くさないように大切に保管してください。

## 2-2.本体装置への取り付け

次に示す手順に従って本製品を本体装置に取り付けます。

1. 本体装置の電源が OFF (POWER ランプ消灯) になっていることを確認し、電源プラグをコンセントから引き抜きます。

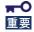

- 本体装置の電源が ON(POWER ランプ点灯)になっている場合は、各オペレーティングシステムの電源 OFF の処理を行った後、本体装置の電源を OFF にしてください。
- 2. 本体装置の取扱説明書に従って本体装置のカバーや部品を取り外します。
- 3. 本体装置の取扱説明書に従って PCI スロットへ本製品を取り付けます。

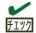

- PCI カードの取り付け・取り外し方法、PCI スロットの位置は本体装置により異なりますので必ず本体装置の説明書をお読みください。
- 本体装置の PCI スロットにうまく本製品を取り付けられないときは、いったん本製品を取り外してから取り付けなおしてください。過度の力を加えると破損するおそれがありますので注意してください。
- 4. 2. で取り外した本体装置のカバーや部品を取り付けます。
- 5. 本体装置の電源コードをコンセントに接続します。

## 2-3.SAS 機器の接続

次に示す手順に従って本製品に SAS 機器を接続します。

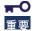

- 当社が指定する SAS ケーブルおよび SAS 機器以外は接続しないでください。指定以外の SAS ケーブルおよび SAS 機器に接続できたとしても本製品及び接続した SAS 機器が正常に動作しないばかりか、故障するおそれがあります。
- 接続可能な SAS ケーブルおよび SAS 機器については、当社サービスセンタまたは担当営業窓口にお問い合わせください。
- 1. 本体装置の電源が OFF(POWER ランプ消灯)になっていることを確認し、電源プラグを AC コンセントから引き抜きます。

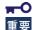

- 本体装置の電源が ON(POWER ランプ点灯) になっている場合は、各オペレーティングシステムの電源 OFF の処理を行った後、本体装置の電源を OFF にしてください。
- 2. SAS ケーブルの一方のコネクタの向きを、本製品のコネクタの向きに合わせて接続します。

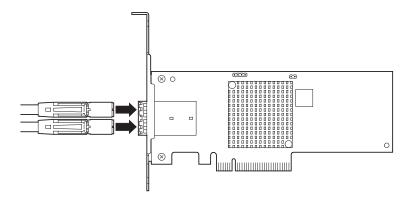

- 3. SASケーブルの他方のコネクタの向きを、SAS機器のコネクタの向きに合わせて接続します。
- 4. 本体装置の電源コードを AC コンセントに接続します。

# 2-4.ドライバーのインストール

本製品をご使用いただくには、各オペレーティングシステムに対応する SAS ドライバをインストールする必要があります。詳しくは、本体装置添付の ExpressBuilder を参照し、ドライバをインストールしてください。

# 3.SAS BIOS - LSI Corp Config Utility -

「LSI Corp Config Utility」は本製品に対して各種設定を行うためのユーティリティで、起動には特殊な起動ディスクなどを使用せず、自己診断プログラム「POST」の実行中に起動することができます。

本製品においては「LSI Corp Config Utility」を起動しても、各種設定の変更はせずに、出荷時の設定のまま使用してください。

# 重要

■ 本製品には、最新バージョンの「LSI Corp Config Utility」が内蔵されています。このため設定画面が本書で説明している内容と異なる場合があります。

## 3-1.ユーティリティの起動

ユーティリティの起動方法を次に示します。

1. 本体装置の電源を ON にします。

POST 実行中の画面に次のメッセージが表示されます。

LSI Corporation MPT SAS3 BIOS MPT3BIOS-8.13.00.00 (2014.08.11) Copyright 2000-2014 LSI Corporation.

Press Ctrl-C to start LSI Corp Configuration Utility...

2. 〈Ctrl〉キーを押しながら〈C〉キーを押します。

「SAS Configuration Utility」が起動し、「Adapter List」メニューが表示されます。

## 3-2.ユーティリティの終了

ユーティリティの終了方法を次に示します。

1. 「LSI Corp Config Utility」の各メニューの設定を変更した場合は、各メニューを終了する前に変更を保存するかを確認するメッセージが表示されます。

確認のメッセージが表示されたら、希望する項目を選択して〈Enter〉キーを押します。

xxxxxxxx xxxxxxxx changes have been made.
Cancel Exit
Save changes then exit this menu
Discard changes then exit this menu
Exit the Configuration Utility and Reboot

2. 「Adapter List」メニューにおいて、〈ESC〉キーを押すと「LSI Corp Config Utility」を終了して良いかを確認するメッセージが表示されます。

確認のメッセージが表示されたら、希望する項目を選択して〈Enter〉キーを押します。

Are you sure you want to exit?
Cancel Exit
Save changes and reboot.
Discard changes and reboot.
Exit the Configuration Utility and Reboot

「LSI Corp Config Utility」で行った変更は、本体装置が再起動された後に有効になります。

## 3-3.ユーティリティの設定

オプションを設定するには、矢印キーを押して設定するオプションにカーソルを移動し、<->/<+>キーを押します。

オプションを選択したときに次のメニューが表示されることもあります。〈Esc〉キーを押せば、いつでも直前のメニューに戻れます。

オプションの詳細については、確認したいオプションにカーソルを移動し、〈F1〉/〈Shift〉+〈1〉キーを押すとヘルプが表示されます。

## 「Adapter List」メニュー

「SAS Configuration Utility」が起動すると、最初に表示されるメニューです。

## 「Global Properties」メニュー

「Adapter List」メニューにて、SAS9300-8e にカーソルがある状態で、〈Alt〉+〈N〉キーを押すと表示されるメニューです。

#### 「Adapter Properties」メニュー

「Adapter List」メニューにて、SAS9300-8e にカーソルがある状態で、〈Enter〉キーを押すと表示されるメニューです。

# 4.注意事項 / 困ったときの処理

## 4-1.注意事項

■ POST にて下記のような内容のオプション ROM のエラーメッセージが表示される。

Expansion ROM not initialized

- → 本製品に接続された SAS 機器から OS を起動しない場合は、本体装置の System BIOS にて本製品を実装した PCI スロットのオプション ROM 展開を無効にしてください。
- POST にて下記のような内容の SAS コントローラのメッセージが表示される

Adapter configuration may have changed, Reconfiguration is suggested!

→ 本体装置に本製品を複数実装した場合、POST にて上記のメッセージが表示される事がありますが、運用上は問題ありません。

## 4-2.困ったときの処理

本製品の取り付け後、オペレーティングシステムやアプリケーションが正常に動作しなかった場合は、以下の項目を確認してください。

- □ 本製品は正しく本体装置に取り付けられていますか?
- ロ すべてのSAS機器の電源が入っていますか?
- ロ すべてのSASケーブルと電源ケーブルが正しく接続されていますか?
- ロ SAS コントローラのドライバーはインストールされていますか?

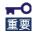

■ 以上の確認を行っても基本装置が正しく動作しない場合は、いったん本製品を取り外した後、本体装置を起動して自己診断プログラム「POST」の実行で異常がないことを確認してください。POSTが正常に終了するようでしたら、本製品が故障していることが考えられます。本製品を購入された販売店または保守サービス会社にご連絡ください。

# **1.About This Product**

## 1-1. Specifications

| Item                |           | Specification                                       | Remarks         |
|---------------------|-----------|-----------------------------------------------------|-----------------|
| SAS connector ty    | ре        | SFF-8644 x 2 (External)                             |                 |
| SAS port            |           | External:8port                                      |                 |
| SAS speed           |           | 12Gbps                                              |                 |
| PCI EXPRESS by      | us type   | 8lane, PCI EXPRESS 3.0                              |                 |
| Physical dimensions |           | 64.4(W) x 167.6mm(D)                                |                 |
| Weight              |           | Under. 0.1kg                                        |                 |
| Operating voltage   |           | 12.0V                                               |                 |
| Power consumption   |           | 14.5W                                               |                 |
| Environmental       | Operating | Temperature 0 - 40 degrees C<br>Humidity 5 - 95 %   | No condensation |
| condition           | Storage   | Temperature -40 - 70 degrees C<br>Humidity 5 - 95 % | No condensation |

## 1-2.Features

This product is a PCI card with the SAS ports of 8 ports and which supports 12Gbps speed. It is compatible with the x8 lane PCI EXPRESS 3.0.

This product can be implemented to a low profile PCI slot, by replacing a bracket.

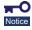

- Do not connect this product to a server or SAS device that is not recommended by NEC Corporation. If the product is connected to a server or SAS device that is not recommended by NEC Corporation, the product may malfunction or fail.
- Please contact the retailer or service center for the information on recommended servers and or SAS devices.

## 1-3.In the Package

Confirm that the following components are included with the product. If you find any of them are missing or damaged, contact the retailer you bought the product from.

| Name                    | Q'ty | Remarks                               |
|-------------------------|------|---------------------------------------|
| SAS Controller          | 1    | Equipped with Full-height PCI Bracket |
| Low-profile PCI Bracket | 1    |                                       |
| User's Guide            | 1    | This guide                            |
| Warranty                | 1    |                                       |

## 1-4. Names and Functions

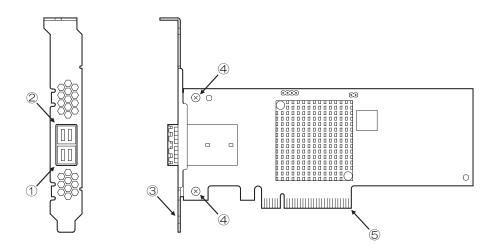

- ① External Connector (Port 0-3)
  Connector used to connect this product to a SAS device.
- External Connector (Port 4-7)
   Connector used to connect this product to a SAS device
- ③ Bracket Bracket to fix this product to the extended slot of the server.

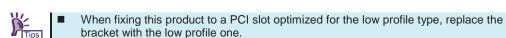

- ④ Screw Screw to fix the bracket.
- S PCI Card Edge Connector to be inserted into the PCI slot of the server.

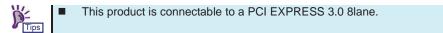

# 2.Setup

Follow the steps described below to set up this product.

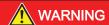

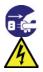

### Do not handle this product during an electrical storm.

When installing this product in the server, read the user's guide of the server and unplug the power plug from the electrical outlet. Do not insert or remove the power plug with wet hands. Doing so can lead to faults or electric shock.

Do not pull on the lead when unplugging the power plug from the electrical outlet. Doing so can damage the power cord and lead to shorting or electric shock.

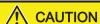

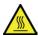

### Avoid installation in extreme temperature conditions.

Immediately after the server is powered off, its internal components such as hard disks are very hot. Leave the server until its internal components fully cool down before installing/removing any component.

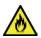

#### Connect firmly.

Connect the product to the server firmly. A loose connection can cause a contact failure and can lead to smoke or fire.

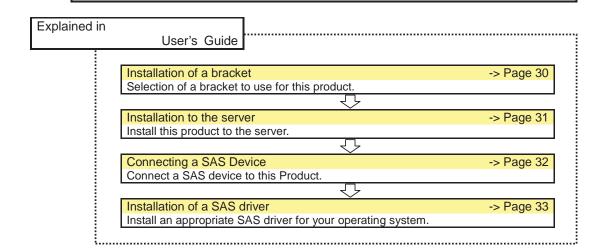

## 2-1.Installation of a Bracket

A full height PCI bracket is attached to this product at factory shipment. If you insert this product in a low profile PCI slot, you have to replace the bracket with a low profile one that comes with this product.

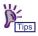

- Exchange of a bracket uses the cross slot screwdriver suitable for the size of a screw.
- 1. Remove the two screws.
- 2. Remove the bracket from this product.
- 3. Install the low profile bracket to this product.
- 4. Tighten the two screws.

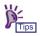

■ Follow the same procedure when the low profile bracket is replaced with the standard bracket.

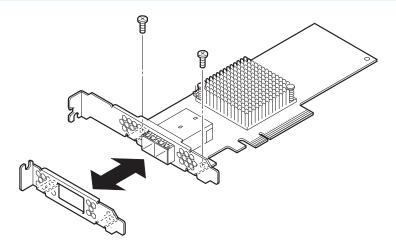

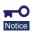

Make sure to keep the removed bracket carefully.

## 2-2.Installation to the server

1. Confirm the power to the server is off (power lamp off), then unplug the power cord from the electrical outlet.

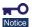

- If the power to the server is on (power lamp on), shut down the operating system and then turn off the server.
- 2. Remove the cover and other components of the server if necessary following the instructions in the user's guide of the server.
- Install this product in the PCI slot as following the instructions described in the user's guide of the server.

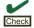

- The method of installing and removing the PCI card and the location of the PCI slot differ in different servers. Read the user's guide of the server for confirmation.
- If this product is not correctly connected to the PCI slot of the server, remove the product and connect it again. Using excessive force can lead to damage.
- 4. Replace the cover and components removed in item 2.
- 5. Plug the power cord of the server into the electrical outlet.

## 2-3. Connecting a SAS device

To connect a SAS device.

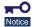

- Do not connect this product to a server or SAS device that is not recommended by NEC Corporation. If the product is connected to a server or SAS device that is not recommended by NEC Corporation, the product may malfunction or fail.
- Please contact the retailer or service center for the information on recommended servers, SAS devices, or SAS cables.
- Confirm the power to the server is off (power lamp off), then unplug the power cord from the electrical outlet.
  - If the power to the server is on (power lamp on), shut down the operating system and then turn off the server.
- 2. Insert a SAS cable connector in this product's connector fully for firm connection.

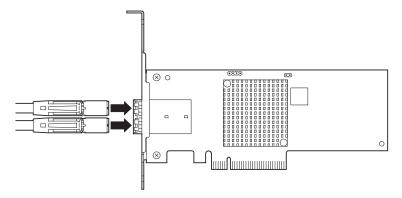

- 3. Insert a cable connector (the other side) in SAS device's connector fully for firm connection.
- 4. Plug the power cord of the server into the electrical outlet.

# 2-4.Installation of the Driver

To use this product, the appropriate SAS driver for your operating system must be installed. For detailed information, please install a driver with reference to the "ExpressBuilder" attached to the server.

# 3.SAS BIOS - LSI Corp Config Utility -

The SAS Configuration Utility is used for setting this product. To start the utility, no special startup disk is required. It can be started by a simple keyboard operation while the self-diagnosis program POST is running.

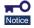

■ This product is delivered with the latest version of the LSI Corp Config Utility. Therefore, the settings windows may be different from those in this document. In such a case, contact your sales agent for details.

## 3-1. Starting LSI Corp Config Utility

Follow these steps to start LSI Corp Config Utility.

1. Turn on the server.

The following message will be displayed.

LSI Corporation MPT SAS3 BIOS
MPT3BIOS-8.13.00.00 (2014.08.11)
Copyright 2000-2014 LSI Corporation.

Press Ctrl-C to start LSI Corp Configuration Utility...

2. Hold <Ctrl> key and press <C> key.

SAS Configuration Utility starts and the "Adapter List" menu will be displayed.

## 3-3. Exiting LSI Corp Config Utility

Follow these steps to exit LSI Corp Config Utility.

1. If you changed any settings, you are prompted to save the changes before you exit.

At the prompt, select the item which you want, press <Enter> key.

xxxxxxxx xxxxxxxx changes have been made.
Cancel Exit
Save changes then exit this menu
Discard changes then exit this menu
Exit the Configuration Utility and Reboot

At "Adapter list" menu, press <ESC> key until a message prompts you to exit

At the prompt, select the item which you want, press <Enter> key.

Are you sure you want to exit?
Cancel Exit
Save changes and reboot.
Discard changes and reboot.
Exit the Configuration Utility and Reboot

Any changes made in SAS Configuration Utility will take effect the next time the server is rebooted.

## 3-4. Using LSI Corp Config Utility

To select an option, use the arrow keys to move the cursor to the option, then press <->/<+> key. In some cases, selecting an option displays another menu. You can return to the previous menu at any time by pressing <Esc> key.

About details of an option, move the cursor to the option, and press <F1>/<Shift>+<1> key, help is displayed.

## "Adapter List" menu

It is a menu displayed first when "LSI Corp Config Utility" starts.

#### "Global Properties" menu

It is a menu displayed to push < Alt>+<N > key at "Adapter List" menu.

### "Adapter Properties" menu

It is a menu displayed to push <Enter> key at "Adapter List" menu.

# 4.Maintenance

## 4-1.Notice

The following optional ROM error message is displayed in POST.

Expansion ROM not initialized

- → If you do not start the OS from the SAS device connected to this product, disable the optional ROM deployment of the PCI slot on which this product is implemented from the system BIOS of the device.
- The following SAS controller message is displayed in POST.

Adapter configuration may have changed, Reconfiguration is suggested!

→ When two or more sets of this product are installed on the server, the message above may be displayed in the POST, but there is no operational problem.

## 4-2. Troubleshooting

If your operating system or applications do not operate correctly after installing this product, please check the following items.

- ☐ Is this product correctly mounted on the device?
- □ Did you power on all SAS devices?
- ☐ Is the driver for the SAS controller installed? Is the product installed in the server correctly?
- ☐ Are all SAS cables and power cords connected correctly?

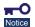

■ If the server does not work correctly even when all the above items are confirmed, shut down the server, disconnect the product, reboot the server, and perform the self-diagnostic program POST. If POST ends normally, this product may be defective. Please contact your retailer or service center for repair.

#### **Japanese Compliance Statement**

この装置は、クラスB情報技術装置です。この装置は、家庭環境で使用することを目的としていますがこの装置がラジオやテレビジョン受信機に近接して使用されると、受信障害を引き起こすことがあります。 取扱説明書に従って正しい取り扱いをして下さい。

VCCI-B

#### **FCC Statement**

This equipment has been tested and found to comply with the limits for a Class B digital device, pursuant to part 15 of the FCC Rules. These limits are designed to provide reasonable protection against harmful interference in a residential installation. This equipment generates, uses and can radiate radio frequency energy and, if not installed and used in accordance with the instructions, may cause harmful interference to radio communications. However, there is no guarantee that interference will not occur in a particular installation. If this equipment does cause harmful interference to radio or television reception, which can be determined by turning the equipment off and on, the user is encouraged to try to correct the interference by one or more of the following measures:

- Reorient or relocate the receiving antenna.
- Increase the separation between the equipment and receiver.
- Connect the equipment into an outlet on a circuit different from that to which the receiver is connected.
- Consult the dealer or an experienced radio/TV technician for help.

#### Canadian Compliance Statement

This Class B digital apparatus meets all requirements of the Canadian Interference-Causing Equipment Regulations.

Cet appareil numérique de la Class B respecte toutes les exigences du Règlement sur le matériel brouilleur du Canada.

### KC Statement (for South Korea)

B 급 기기 (가정용 방송통신기자재) 이 기기는 가정용(B 급) 전자파적합기기로서 주로 가정에서 사용하는 것을 목적으로 하며, 모든지역에서 사용할 수 있습니다.

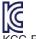

KCC-REM-LS2-25460

## **RoHS Compliance Statement**

This product is RoHS compliant.

N8103-7184 SAS コントローラ ユーザーズガイド SAS Controller User's Guide

856-841028-001- A

2015年4月初版 April 2015 First Edition

日本電気株式会社 東京都港区芝五丁目7番1号 TEL (O3) 3454-1111 (大代表)

© NEC Corporation 2015

落丁、乱丁の際はお取り替えいたします。 このマニュアルは再生紙を使用しています。 This guide is made with recycled paper.

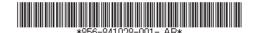